## **WireGuard**

We have WireGuard running as a VPN service into the ChaosStuff network. Be aware, that we use our server to bounce in, so this is not intended to use it to do massive file transfers. Secondly, be aware that also the other members can connect to your device thru this, so keep yourself safe and don't misuse it.

## **Setup**

You have of course to install WireGuard on your device first. Check the [official documentation](https://www.wireguard.com/install/) on how to do this.

Now create your public/private keypair. On linux you need to use the following commands:

wg genkey | tee privatekey | wg pubkey > publickey

Now send the contents of your publickey to [metalgamer](https://wiki.c3l.lu/doku.php?id=user:metalgamer), he will assign you an IP address and add you to the peers.

Afterwards create the following config file in /etc/wireguard/wg0.conf

```
[Interface]
Address = <Put your assigned IP address here>/32
PrivateKey = <Put the contents of your privatekey file here>
[Peer]
PublicKey = 20j7K2sgsXTT4MIauzNy8WEY964PS9o//GPDzyru624=
AllowedIPs = 10.0.0.0/8
Endpoint = c31.lu:51820PersistentKeepalive = 25
```
When you created that file, you can start the wireguard interface with:

wg-quick up wg0

Now you should be able the connect to the hosts, which are inside the space.

A list can be found [here.](https://wiki.c3l.lu/doku.php?id=private:chaosstuff:infrastructure:network:wireguard)

From: <https://wiki.c3l.lu/>- **Chaos Computer Club Lëtzebuerg** Permanent link:

**<https://wiki.c3l.lu/doku.php?id=chaosstuff:infrastructure:network:wireguard&rev=1581528105>**

Last update: **2020/02/12 18:21**

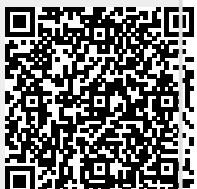